# <span id="page-0-0"></span>**Commutateurs Dell™ PowerConnect™ 26xx Guide d'utilisation**

[Présentation](file:///C:/data/Network/PC26xx/fr/ug/26xxc10.htm#123166) [Dépannage](file:///C:/data/Network/PC26xx/fr/ug/26xxc20.htm#128382) [Obtention d'aide](file:///C:/data/Network/PC26xx/fr/ug/26xxc30.htm#105922)

**REMARQUE:** une REMARQUE indique des informations importantes qui vous permettent de mieux utiliser votre ordinateur.

**AVIS :** un AVIS vous avertit d'un risque de dommage matériel ou de perte de données et vous indique comment éviter le problème.

**ATTENTION : le message ATTENTION indique une situation potentiellement dangereuse qui, si elle n'est pas évitée, peut provoquer une détérioration du matériel et des blessures pouvant entraîner la mort.**

## **Les informations contenues dans ce document peuvent être modifiées sans préavis. © 2003 Dell Inc. Tous droits réservés.**

La reproduction de ce document de quelque manière que ce soit sans l'autorisation écrite de Dell Inc. est strictement interdite.

Les marques utilisées dans ce document : Dell, le logo DELL, Inspiron, Dell Precision, Dimension, OptiPlex, Latitude, PowerEdge, PowerVault, PowerApp, Axim, DellNet et PowerConnect sont<br>des marques de Dell Inc**.** 

Tous les autres noms de marques et marques commerciales utilisés dans ce document se rapportent aux sociétés propriétaires des marques et des noms de ces produits. Dell<br>Inc. décline tout intérêt dans l'utilisation des marq

Modèles PowerConnect 2608, PowerConnect 2616, PowerConnect 2624

*Version initiale : 7 octobre 2003* 

# <span id="page-1-0"></span>**Présentation**

#### **Commutateurs Dell™ PowerConnect™ 26xx Guide d'utilisation**

- [Contenu de l'emballage](#page-1-1)
- [Voyants du panneau avant](#page-1-2)
- [Connexion de périphériques](#page-3-0)
- [Classe de Service](#page-4-0)
- **[Instructions de montage des kits](#page-4-1)**
- **O** [Informations techniques](#page-6-0)

Les commutateurs Dell™ PowerConnect™ 26*xx* assurent la connectivité Gigabit Ethernet 10/100/1000 Mbits/s. Leurs caractéristiques sont les suivantes :

- l Ports 10/100/1000 Mbits/s
	- ¡ 8 ports (PowerConnect 2608)
	- o 16 ports (PowerConnect 2616)
	- ¡ 24 ports, dont un RJ-45/SFP (small form factor) (PowerConnect 2624)
- l Conforme IEEE 802.3 10Base-T, IEEE 802.3u 100Base-TX, IEEE 802.3z/ab 1000Base-T
- l Classe de service IEEE 802.1p (tags TPID et TCI) avec deux files de priorité par port
- l Contrôle de flux des trames PAUSE IEEE 802.3x en mode full-duplex
- l Négociation automatique du débit, pour tous les ports, en mode full-duplex et half-duplex
- l Contrôle de flux Backpressure en mode half-duplex
- l Détection de collision sur tous les ports
- l MDI/MDIX automatique
- l Compatible avec les entrées d'adresses MAC 4K
- l Panneau de voyants pour surveiller l'état de commutation
- l Châssis standard 1U, montage en rack 19 pouces ou mural
- l Module d'alimentation interne

# <span id="page-1-1"></span>**Contenu de l'emballage**

Avant d'installer le commutateur, vérifiez que l'emballage contient les éléments suivants :

- l Le commutateur
- l Des pieds adhésifs pour l'installation en position table
- l Le kit d'installation en rack 19 pouces
- l Le kit d'installation mural pour les commutateurs à 16 et 24 ports
- l Le CD *PowerConnect 26xx Switches*
- l Le cordon d'alimentation secteur

# <span id="page-1-2"></span>**Voyants du panneau avant**

Tous les commutateurs 26*xx* disposent de deux rangées de voyants qui donnent des informations sur le débit de la connexion, l'activité et le type de duplex.

### **Voyant d'alimentation (POWER)**

- l Vert : le commutateur est sous tension.
- l Éteint : le commutateur est hors tension.

# **Voyant débit, lien et activité 10/100/1000 (SPD/LNK/ACT)**

- l Vert fixe : une liaison à 1000 Mbits/s est établie, mais il n'y a pas d'échange de données.
- l Vert clignotant : une liaison à 1000 Mbits/s est établie, et des données sont échangées.
- 1 Jaune fixe : une liaison à 10 ou 100 Mbits/s est établie, mais il n'y a pas d'échange de données.
- 1 Jaune clignotant : une liaison à 10 ou 100 Mbits/s est établie, et des données sont échangées.
- l Éteint : pas de liaison établie.

# **Voyant collisions/duplex ports 10/100/1000 (FDX/HDX)**

- l Vert continu : le port fonctionne en mode full-duplex.
- l Vert clignotant : détection de collisions sur le port.
- l Éteint : le port fonctionne en mode half-duplex.

#### **Figure 1-1. PowerConnect 2608**

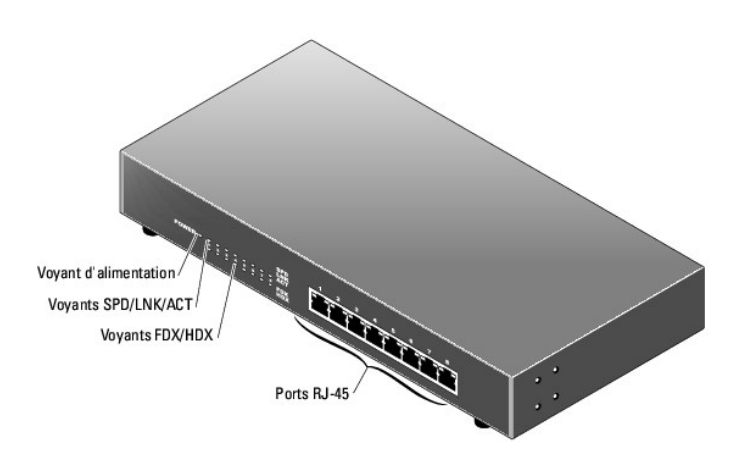

**Figure 1-2. PowerConnect 2616** 

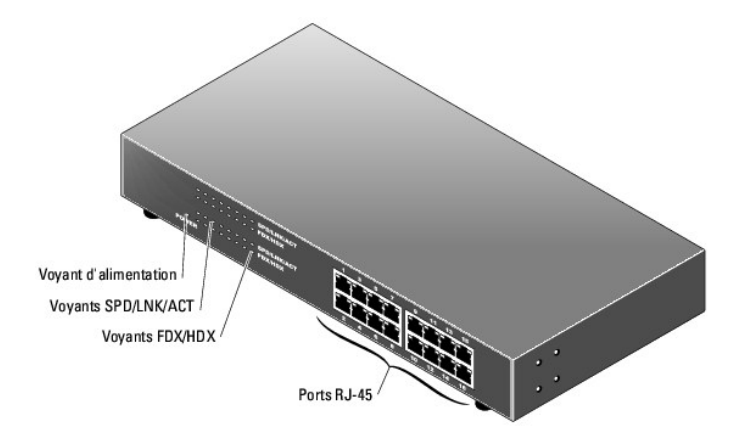

**Figure 1-3. PowerConnect 2624** 

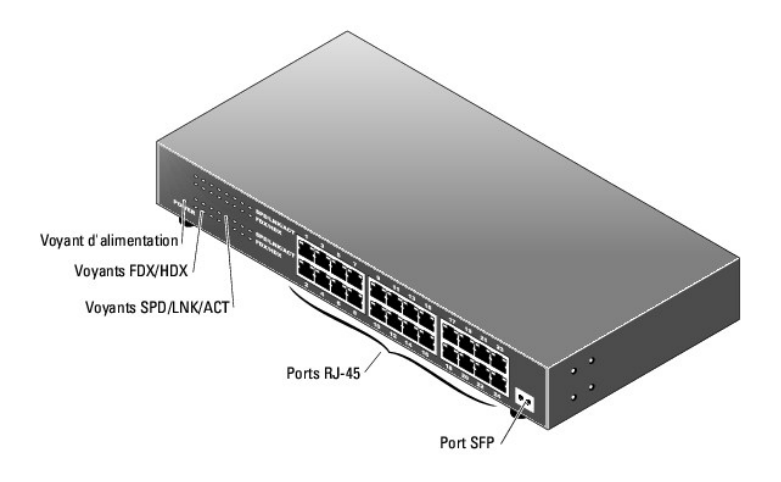

# <span id="page-3-0"></span>**Connexion de périphériques**

### **Ports RJ-45 du commutateur**

Les connecteurs RJ-45 sont sur la face avant du commutateur.

**REMARQUE :** pour les liaisons Gigabit Ethernet (1000 Mbits/s), assurez-vous d'utiliser du câblage de catégorie 5E (CAT 5E).

Tous les ports négocient automatiquement le mode full-duplex ou half-duplex. Ces ports acceptent les connexions d'appareils en 10Base-T, 100Base-TX et<br>1000Base-T.

## **Port SFP**

Sur le commutateur à 24 ports, le connecteur SFP sert pour brancher un appareil distant de plus de 100 mètres. Il faut noter que l'utilisation du port SFP désactive le connecteur RJ-45 n°24.

## **Connexion de plusieurs commutateurs**

Chaque port dispose de la détection automatique MDI / MDIX. Lors de la mise en série, chaque port peut se relier directement à un autre commutateur ou concentrateur avec un câble non croisé en paire torsadée (voir [figure 1](#page-3-1)-4).

**REMARQUE** : n'utilisez qu'un seul câble pour relier deux commutateurs. Le fait d'utiliser plusieurs câbles peut créer une boucle et engendrer des<br>collisions.

<span id="page-3-1"></span>**Figure 1-4. Mise en cascade (en série) de commutateurs** 

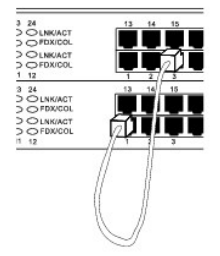

## **Connexion de commutateurs aux systèmes**

En reliant des systèmes à un commutateur, vous réalisez un petit réseau. Pour améliorer l'efficacité du réseau, utilisez une liaison 1000 Mbits/s et full-duplex<br>entre le serveur et le commutateur (bien entendu si l'adaptat

Tous les ports RJ-45 reconnaissent automatiquement le type de câble utilisé (fonction MDI/MDIX). Il est donc possible de relier les PC avec des câbles croisés ou directs, ainsi qu'avec des concentrateurs et routeurs. Tous les ports négocient automatiquement le débit de connexion ainsi que les modes half et full duplex.

# <span id="page-4-0"></span>**Classe de Service**

Le commutateur accepte la prioritisation par tags du standard IEEE 802.1p. Les huit niveaux de priorité IEEE 802.1p sont mappés sur les deux files de priorité<br>de chaque port, chacune étant contrôlée par un algorithme Round

**Tableau 1-1. Gestion de la prioritisation**

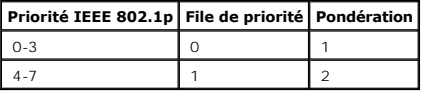

**REMARQUE :** les informations de priorité IEEE 802.1p sont intégrées dans le tag IEEE 802.1q, lequel définit également les appartenances aux VLAN. Le commutateur ignorera les informations d'appartenance aux VLAN (tous les ports participent à tous les VLAN), mais préservera toutes les informations<br>contenues dans le tag lors de la transmission d'un paquet au port de desti

# <span id="page-4-1"></span>**Instructions de montage des kits**

Ces commutateurs sont livrés avec des supports et des vis pour montage en rack ou mural, ainsi qu'avec des pieds en caoutchouc pour être posés à plat.

## **Installation du commutateur à plat**

Le commutateur peut être tout simplement posé sur toute surface plane qui supportera son poids et celui des câbles. Le dégagement autour du commutateur doit être suffisant pour permettre la ventilation et l'accès aux connecteurs.

Pour installer un commutateur à plat, procédez comme suit :

1. Positionnez le commutateur à son emplacement et vérifiez la ventilation.

Laissez au moins 5,1 cm de chaque côté (pour la ventilation) et 12,7 cm à l'arrière (pour le câblage).

2. Fixez chaque pied à l'emplacement repéré sur le dessous du châssis.

Ces pieds ne sont pas obligatoires, mais recommandés car ils empêcheront le commutateur de glisser.

### **Installation du commutateur en rack**

Le commutateur peut être installé dans un rack Dell PowerEdge™ de 19 pouces (48,3 cm). Il peut aussi être installé dans la plupart des autres racks 19 pouces standard, et la plupart des racks télécom double hauteur.

**REMARQUE :** n'installez pas les pieds si vous comptez monter le commutateur en rack.

Pour installer un commutateur dans un rack, procédez comme suit :

- 1. Fixez un support de chaque côté du commutateur à l'aide des vis fournies (voir [figure 1](#page-5-0)-5).
- <span id="page-5-0"></span>**Figure 1-5. Support pour montage en rack**

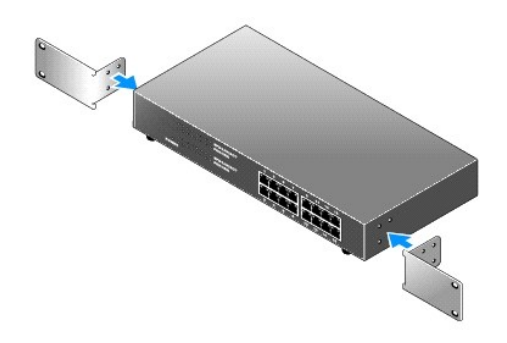

- 2. Installez les écrous à cage sur les rails de montage de votre rack, si nécessaire.
- **REMARQUE : des vis supplémentaires sont fournies pour le racks avec trous de montage filetés.**
- 3. Présentez le commutateur dans le rack, et alignez les trous des supports avec ceux du rack.
- 4. Insérez et serrez les deux vis convenant à votre rack, pour chacun des supports.

# **Installation du commutateur contre un mur**

Pour installer un commutateur contre un mur, procédez comme suit :

- 1. Vérifiez que les emplacements de montage répondent aux critères suivants :
	- l La surface du mur doit pouvoir supporter le commutateur.
	- l Laissez au moins 5,1 cm de chaque côté (pour la ventilation) et 12,7 cm à l'arrière (pour le câblage).
	- l L'emplacement ne doit pas être en plein soleil.
	- l L'emplacement doit être à plus de 60 cm de toute bouche de chauffage par air pulsé, et aucune bouche de ce type ne doit souffler directement sur l'unité.
	- l L'emplacement doit être suffisamment ventilé pour éviter l'accumulation de chaleur.
	- l N'utilisez pas d'emplacement où des câbles électriques ou de données passeraient directement sous l'unité.
	- l Le câble d'alimentation doit atteindre une prise.
- 2. Fixez un support de chaque côté du commutateur à l'aide des vis fournies (voir [figure 1](#page-5-1)-6).

#### <span id="page-5-1"></span>**Figure 1-6. Support pour montage mural**

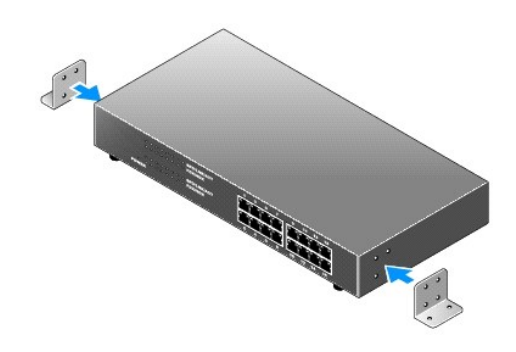

3. Placez le commutateur contre le mur et marquez les emplacements des trous des supports.

- 4. Percez des trous dans le mur et installez le matériel approprié (chevilles, etc., non fourni).
- 5. Placez le commutateur contre le mur en alignant les trous des supports avec ceux du mur.
- 6. Insérez et serrez les vis pour fixer chacun des supports.

# <span id="page-6-0"></span>**Informations techniques**

## **Tableau 1-2. Caractéristiques**

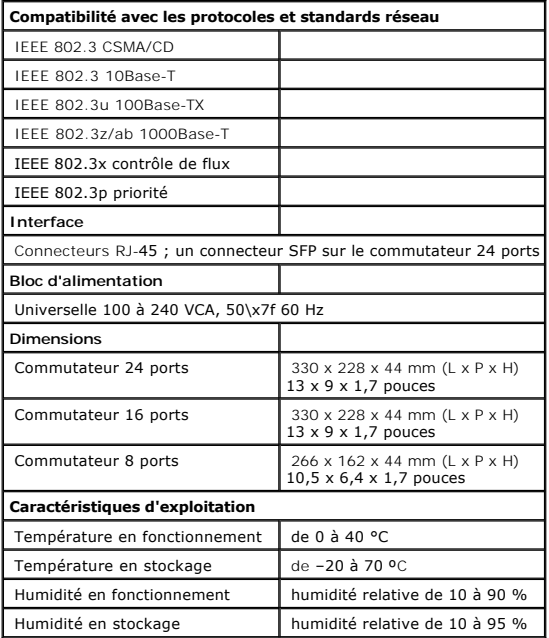

# <span id="page-7-0"></span>**Dépannage**

**Commutateurs Dell™ PowerConnect™ 26xx Guide d'utilisation**

Cette section contient des informations de dépannage de votre commutateur. Le <u>[tableau 2](#page-7-1)-1</u> décrit les problèmes généraux des clusters que vous pouvez<br>rencontrer et les causes probables et solutions pour chacun de ces prob

#### <span id="page-7-1"></span>**Tableau 2-1. Dépannage de base**

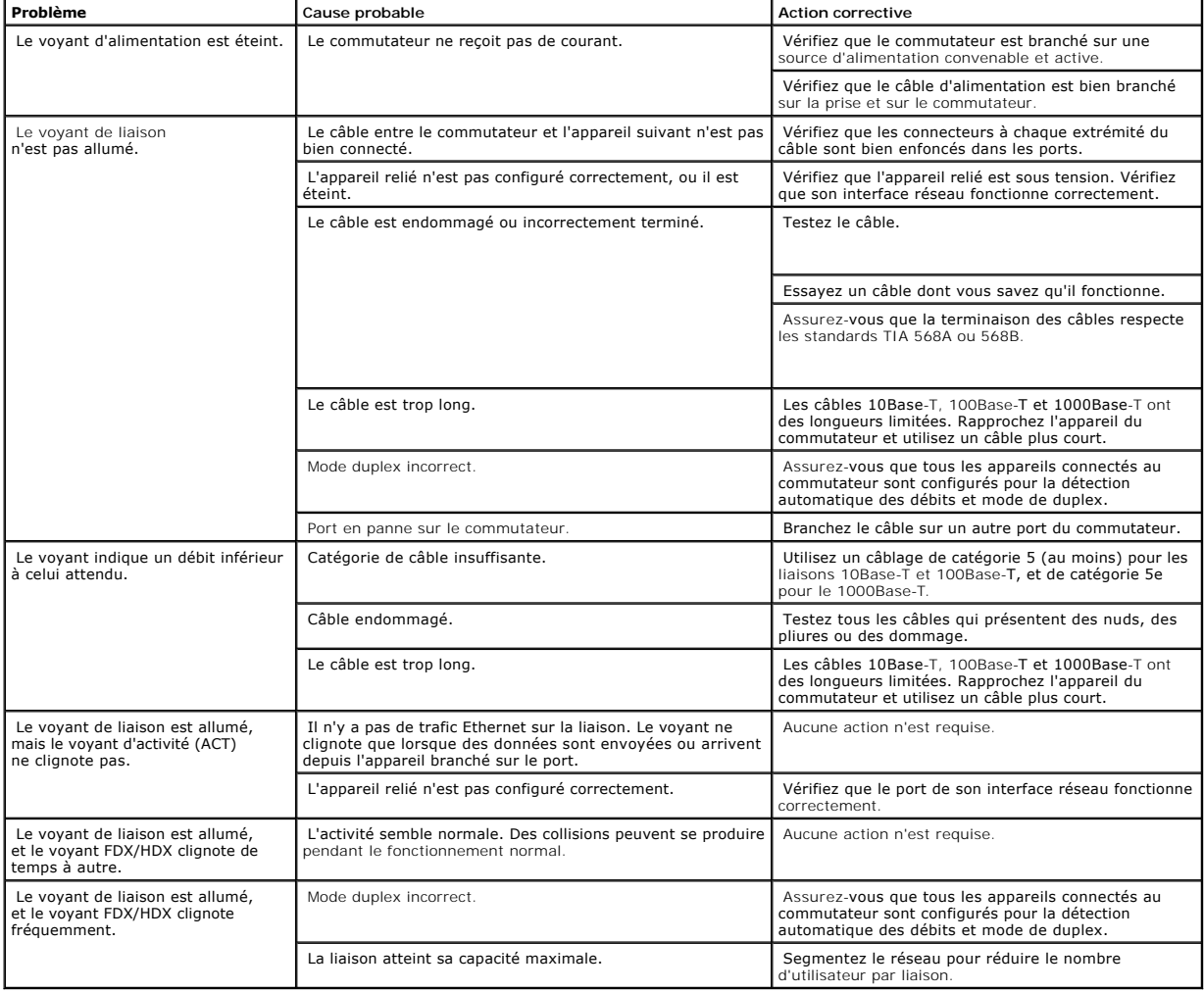

# <span id="page-8-0"></span>**Obtention d'aide**

#### **Commutateurs Dell™ PowerConnect™ 26xx Guide d'utilisation**

- **O** Assistance techni
- **•** [Formation d'entreprise et certification Dell](#page-10-0)
- **[Problèmes liés à votre commande](#page-10-1)**
- **[Informations sur les produits](#page-10-2)**
- [Renvoi d'articles pour une réparation sous garantie ou un avoir](#page-10-3)
- [Avant d'appeler](#page-10-4)
- **O** [Contacter Dell](#page-11-0)

# <span id="page-8-1"></span>**Assistance technique**

Si vous avez besoin d'assistance pour un problème technique, consultez l'ensemble des services proposés par Dell sur le site **support.dell.com**. Vous y trouverez de l'aide pour l'installation, et des procédures de dépannage. Pour de plus amples informations, consultez la section "Services en ligne"

Si vous ne parvenez pas à résoudre le problème à l'aide des services en ligne, appelez Dell pour obtenir une assistance technique. Reportez-vous au chapitre ["Contacter Dell"](#page-11-0).

**REMARQUE :** pour faciliter les procédures, appelez le support technique depuis un téléphone qui se trouve à portée de votre ordinateur.

**REMARQUE :** il se peut que le système de code de service express de Dell ne soit pas disponible dans votre pays.

Lorsque le système téléphonique automatisé de Dell vous le demande, entrez votre code de service express pour acheminer directement votre appel<br>vers le personnel de support compétent. Si vous ne disposez pas d'un code de s

Pour obtenir des instructions sur l'utilisation du service de support technique, consultez les sections "[Service de support technique"](#page-9-0) et "[Avant d'appeler"](#page-10-4).

**REMARQUE :** certains des services suivants ne sont pas disponibles partout en dehors des États-Unis. Contactez votre représentant Dell local pour plus d'informations sur leur disponibilité.

### **Services en ligne**

Vous pouvez accéder au site Dell Support à l'adresse s**upport.dell.com.** Sélectionnez votre région sur la page WELCOME TO DELL SUPPORT (Bienvenue<br>dans le service de support de Dell) et donnez les détails requis pour accéde

Vous pouvez contacter Dell aux adresses suivantes :

l World Wide Web

**www.dell.com/**

**www.dell.com/ap/** (région Asie/Pacifique uniquement)

**www.dell.com/jp** (Japon uniquement)

**www.euro.dell.com** (Europe uniquement)

**www.dell.com/la** (pays d'Amérique latine)

#### <span id="page-9-1"></span>**www.dell.ca** (Canada uniquement)

l Par FTP anonyme

#### **ftp.dell.com/**

Connectez-vous en tant que user:anonymous, et indiquez votre adresse e-mail comme mot de passe.

- l Service électronique de support
- support@us.dell.com

apsupport@dell.com (pour les pays d'Asie et du Pacifique uniquement)

**support.jp.dell.com** (Japon uniquement)

**support.euro.dell.com** (Europe uniquement)

l Service électronique de devis

sales@dell.com

apmarketing@dell.com (pour les pays d'Asie et du Pacifique uniquement)

sales\_canada@dell.com (Canada uniquement)

l Service électronique d'informations

info@dell.com

# **Service AutoTech**

Le service de support technique automatisé de Dell, AutoTech, fournit des réponses enregistrées aux questions les plus fréquentes des clients, à propos de leurs systèmes informatiques portables et de bureau.

Quand vous appelez AutoTech, vous utiliserez les touches de votre téléphone à tonalités pour choisir les sujets qui correspondent à vos questions.

Le service AutoTech est disponible 24 heures sur 24, 7 jours sur 7. Vous pouvez aussi accéder à ce service via le service de support technique. Consultez les informations de contact de votre région.

## **Service automatisé d'état des commandes**

Pour vérifier l'état de vos commandes de produits Dell, vous pouvez consulter le site s**upport dell.com**, ou appeler le service automatisé de suivi des<br>commandes. Un message préenregistré vous invite à entrer les informati

#### <span id="page-9-0"></span>**Service de support technique**

<span id="page-10-5"></span>Le service de support technique Dell est disponible 24 heures sur 24 et 7 jours sur 7, pour répondre à vos questions concernant le matériel Dell. Notre équipe<br>de support technique utilise des diagnostics assistés par ordin

Pour contacter le service de support technique de Dell, consultez la section ["Avant d'appeler](#page-10-4)" puis consultez les informations de contact de votre région.

### <span id="page-10-0"></span>**Formation d'entreprise et certification Dell**

Les formations et certifications Dell Enterprise sont disponibles. Pour plus d'informations, consultez le site **www.dell.com/training**. Ce service peut ne pas être proposé dans tous les pays.

# <span id="page-10-1"></span>**Problèmes liés à votre commande**

Si vous avez un problème avec votre commande, par exemple des pièces manquantes, des pièces qui ne conviennent pas ou une facturation erronée, appelez<br>le service clientèle de Dell. Ayez votre facture ou votre bordereau de votre région.

### <span id="page-10-2"></span>**Informations sur les produits**

Si vous avez besoin d'informations à propos d'autres produits disponibles chez Dell, ou si vous désirez passer une commande, consultez le site Web de Dell à l'adresse **www.dell.com**. Pour trouver le numéro de téléphone à appeler pour parler à un spécialiste des ventes, consultez les informations de contact de votre région.

# <span id="page-10-3"></span>**Renvoi d'articles pour une réparation sous garantie ou un avoir**

Préparez de la manière suivante tous les articles à renvoyer, que ce soit pour une réparation ou un avoir :

1. Appelez Dell pour obtenir un numéro d'autorisation de retour de matériel et écrivez-le lisiblement et bien en vue sur l'extérieur de l'emballage.

Pour trouver le numéro de téléphone à appeler, consultez les informations de contact de votre région.

- 2. Joignez une copie de votre facture et une lettre décrivant les raisons du renvoi.
- 3. Joignez une copie de toutes les informations de diagnostic.
- 4. S'il s'agit d'un retour pour avoir, joignez tous les accessoires qui font partie du matériel renvoyé (comme les câbles d'alimentation, les médias comme les disquettes et les CD, et les guides).
- 5. Renvoyez le matériel dans son emballage d'origine (ou un équivalent).

Les frais d'envoi sont à votre charge. Vous devez aussi assurer les produits renvoyés et assumer les risques de perte en cours d'expédition à Dell. Les envois port dû ne sont pas acceptés.

S'il manque un des éléments décrits ci-dessus, Dell refusera le renvoi à la réception et vous le retournera.

### <span id="page-10-4"></span>**Avant d'appeler**

Si possible, allumez votre système avant d'appeler Dell pour obtenir une assistance technique et utilisez un téléphone qui se trouve à portée de votre ordinateur. On vous demandera peut-être de taper certaines commandes sur le clavier, de transmettre des informations détaillées, ou d'effectuer certaines <span id="page-11-1"></span>manuvres de dépannage sur le système lui-même. Veillez à avoir la documentation de votre système sous la main.

**ATTENTION : avant d'intervenir sur les composants de votre ordinateur, consultez les consignes de sécurité qui se trouvent dans votre** *Guide d'informations du système***.**

# <span id="page-11-0"></span>**Contacter Dell**

Vous pouvez contacter Dell électroniquement en allant sur les sites Web suivants :

- l **www.dell.com**
- l **support.dell.com** (support technique)
- 1 **premiersupport.dell.com (s**upport technique pour l'enseignement, les administrations, le secteur médical et les moyennes et grandes entreprises, y<br>compris les clients Premier, Platinum et Gold)

Vous trouverez les adresses Web spécifiques à votre pays dans la section correspondant du tableau ci-dessous.

**REMARQUE :** les numéros d'appels gratuits ne sont valables qu'à l'intérieur du pays pour lequel ils sont mentionnés.

Pour contacter Dell, utilisez les adresses électroniques, les numéros de téléphone et les codes indiqués dans le tableau suivant. Si vous avez besoin d'assistance pour connaître les indicatifs à utiliser, contactez un opérateur local ou international.

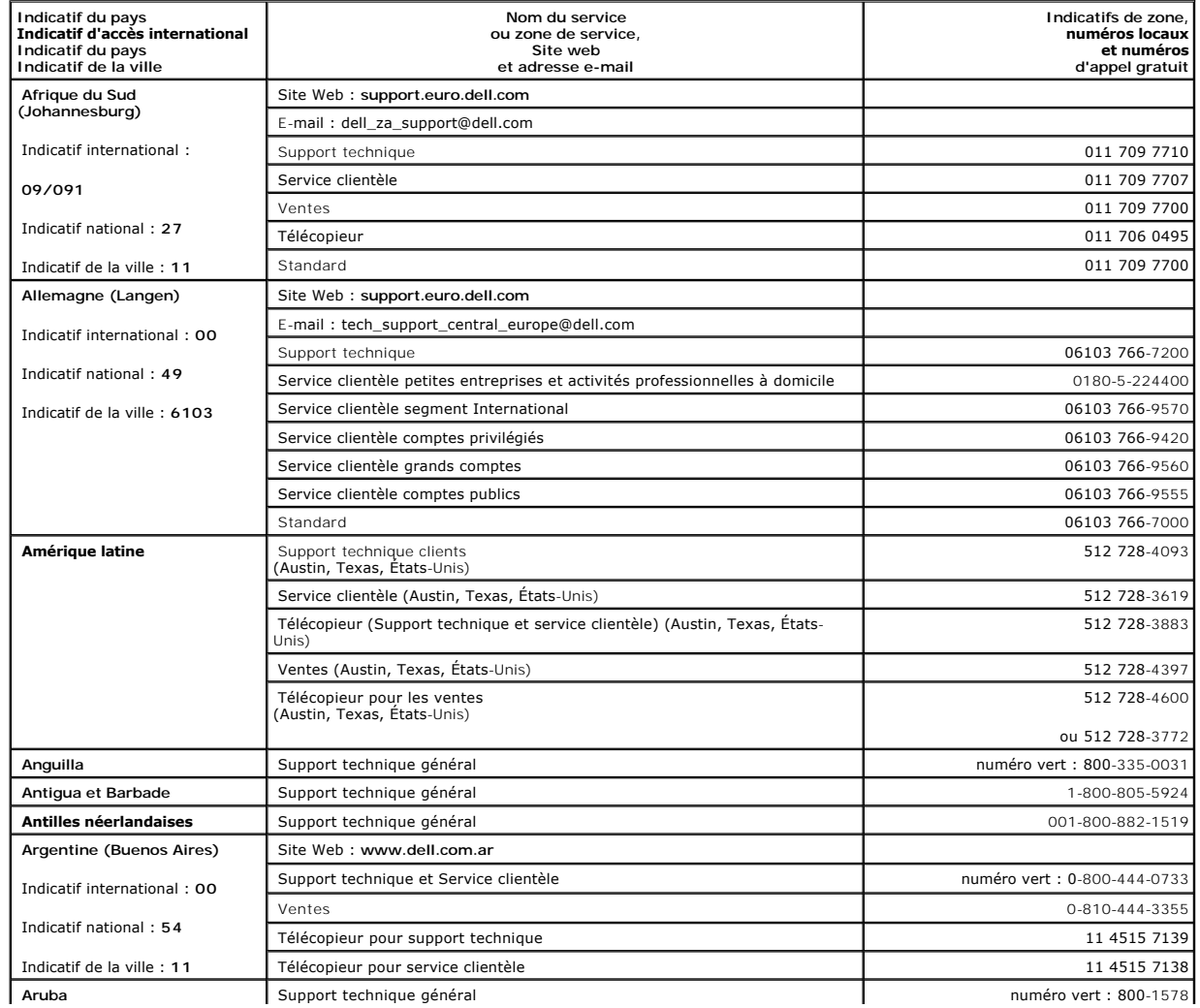

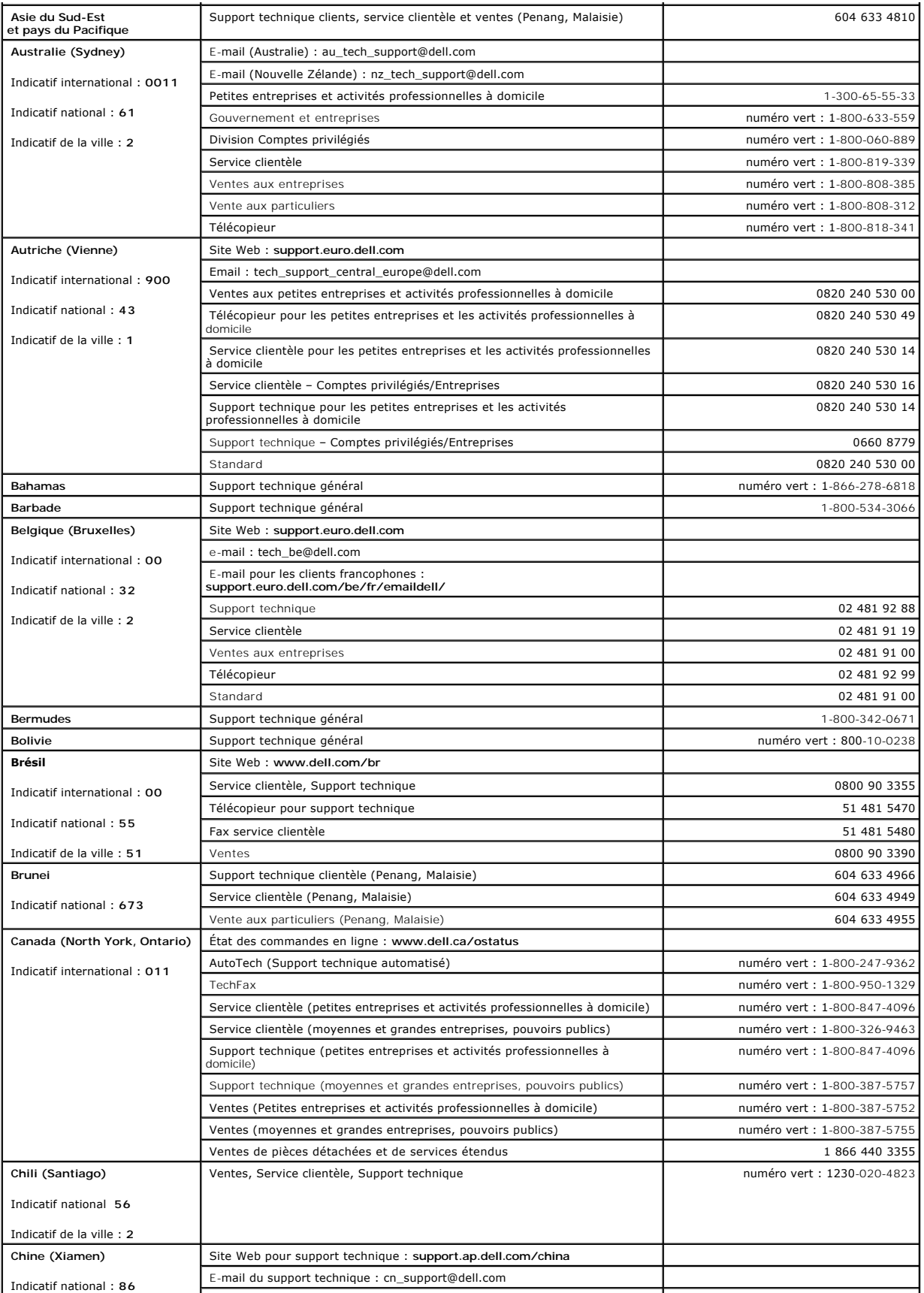

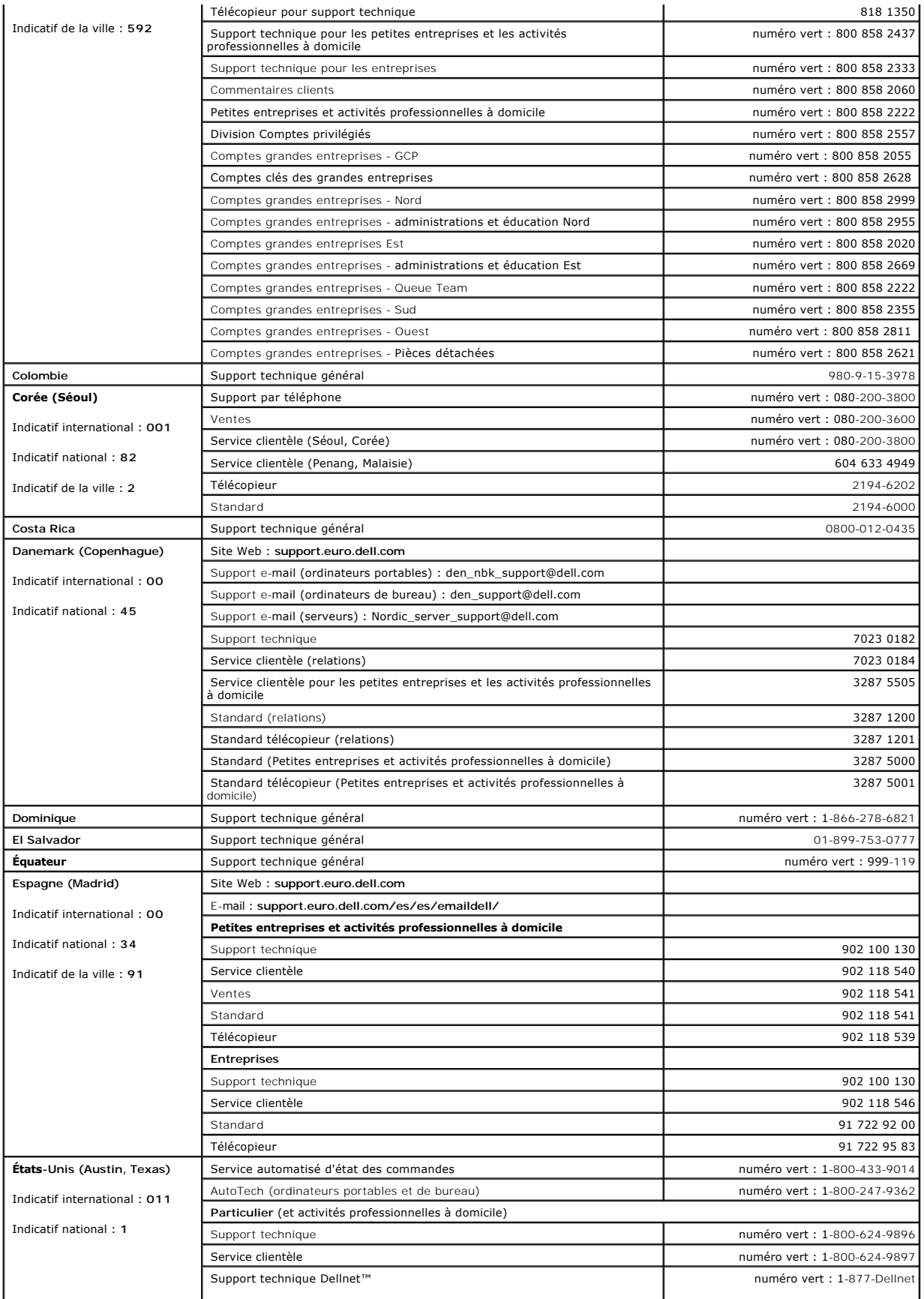

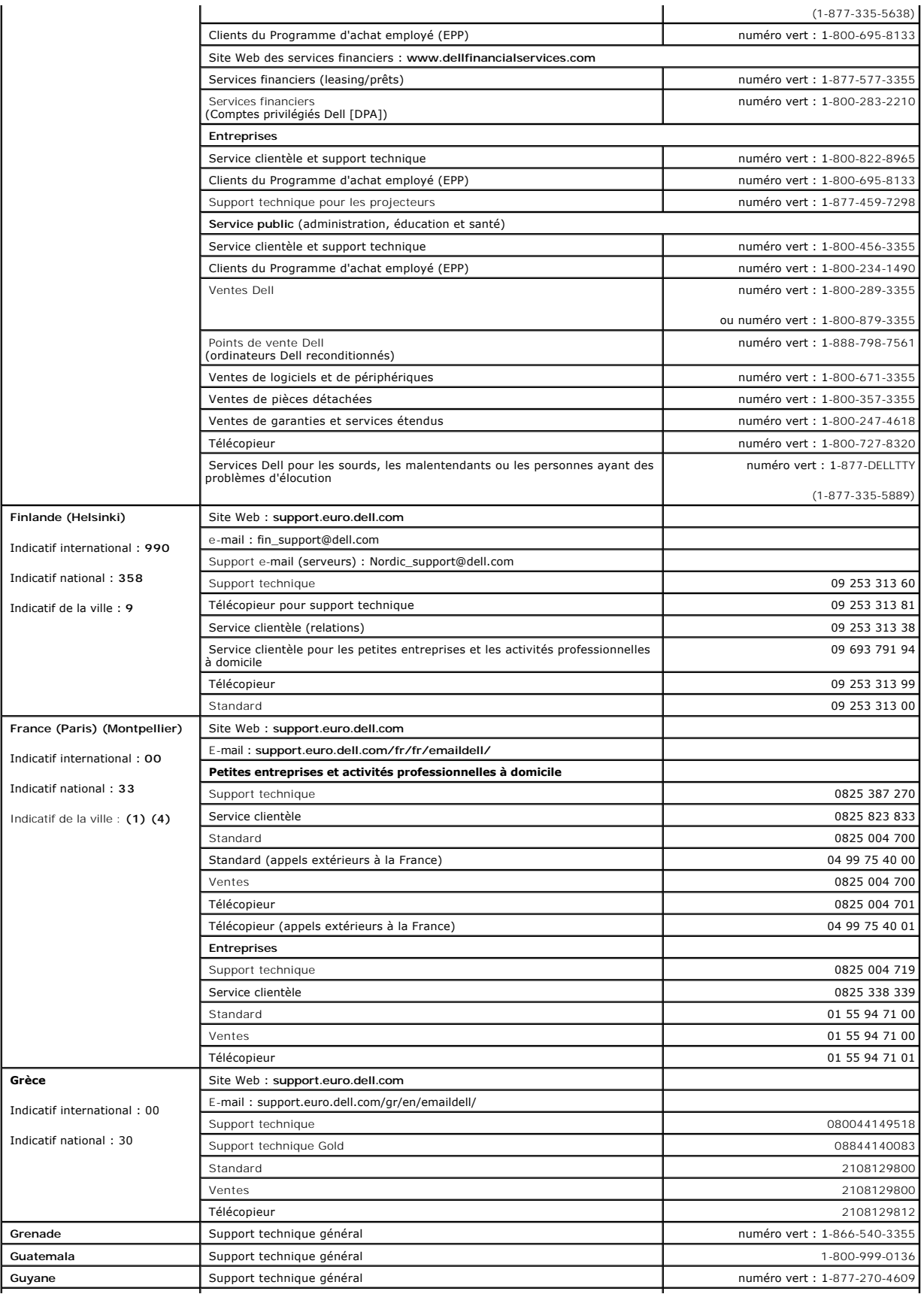

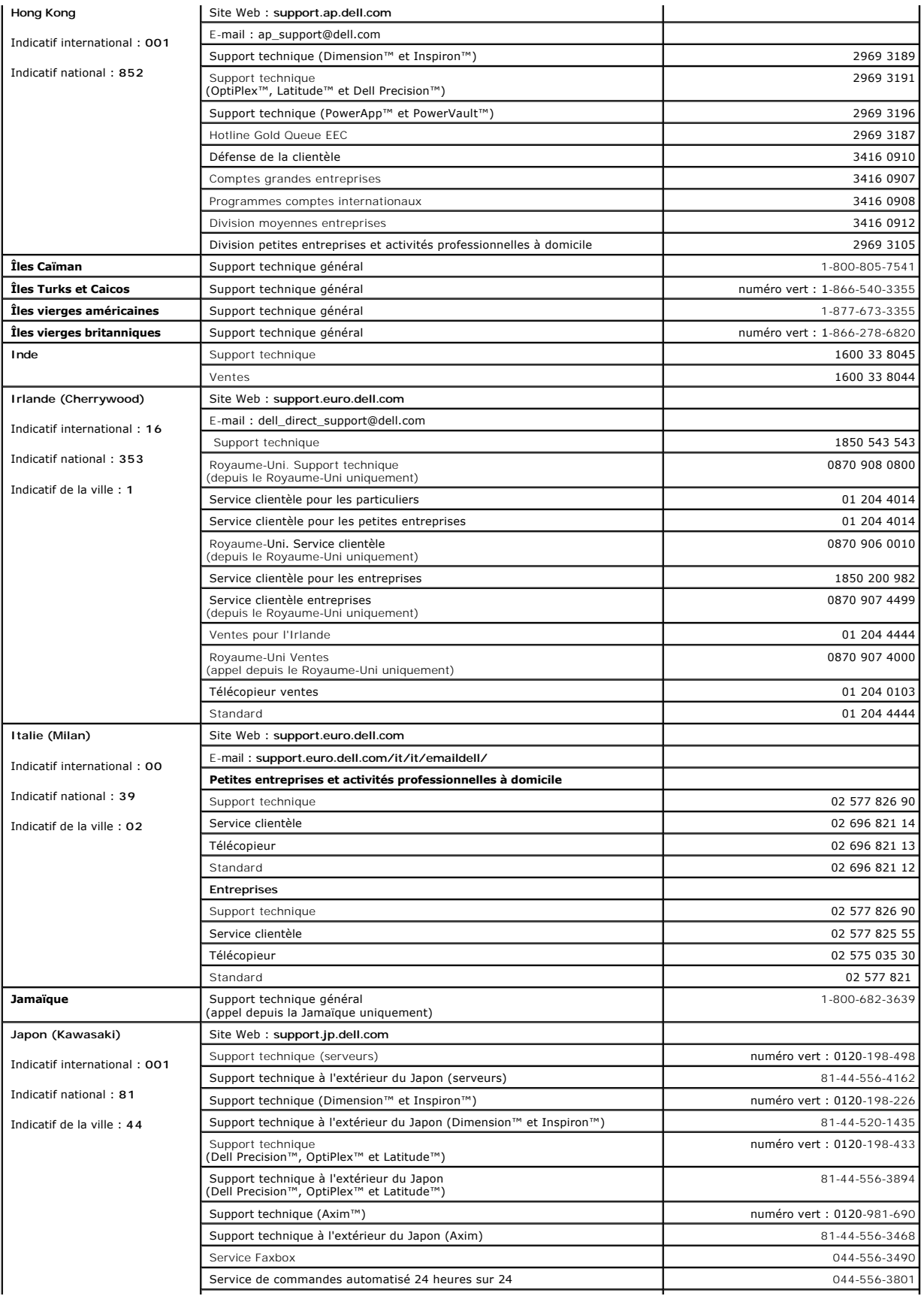

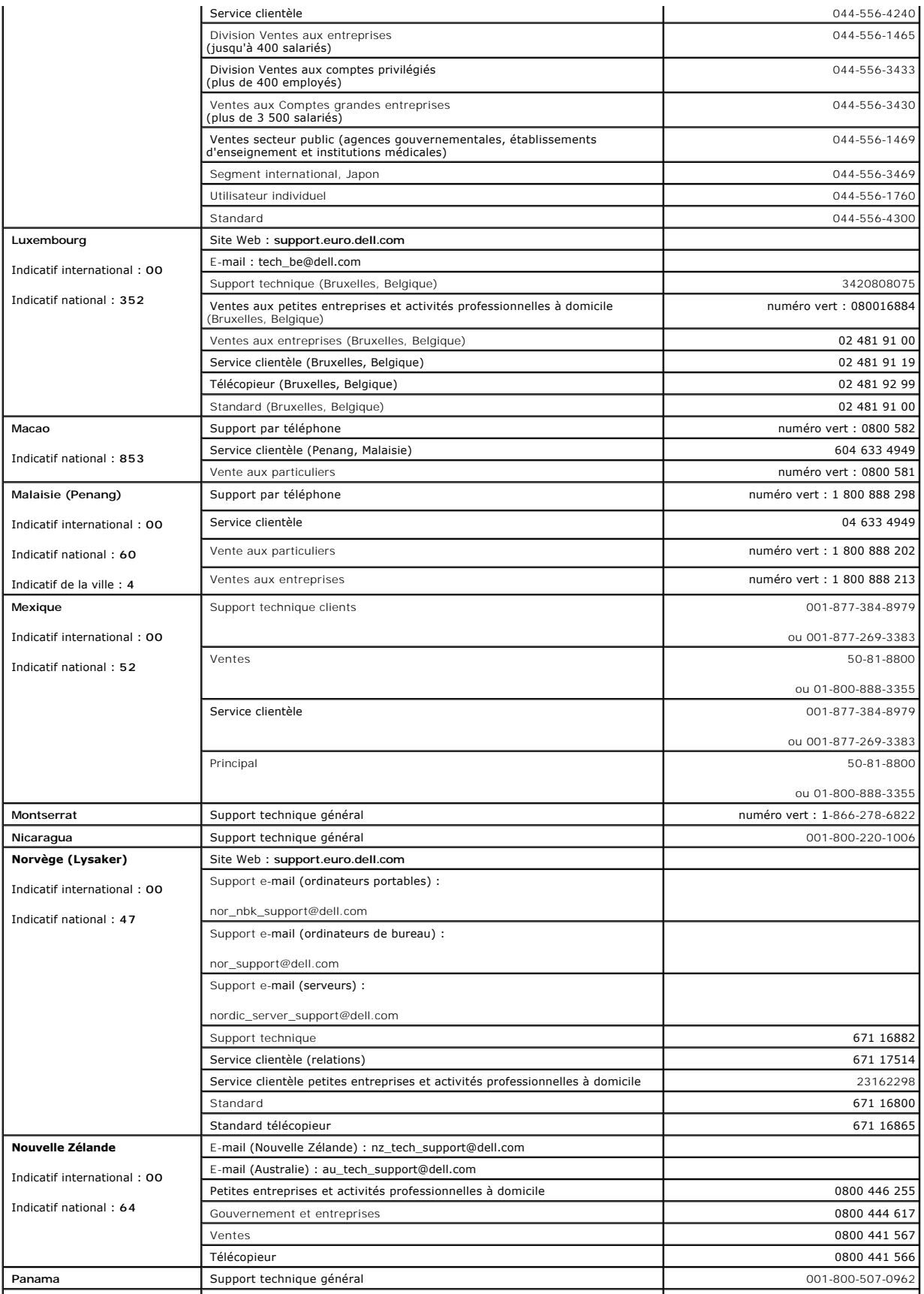

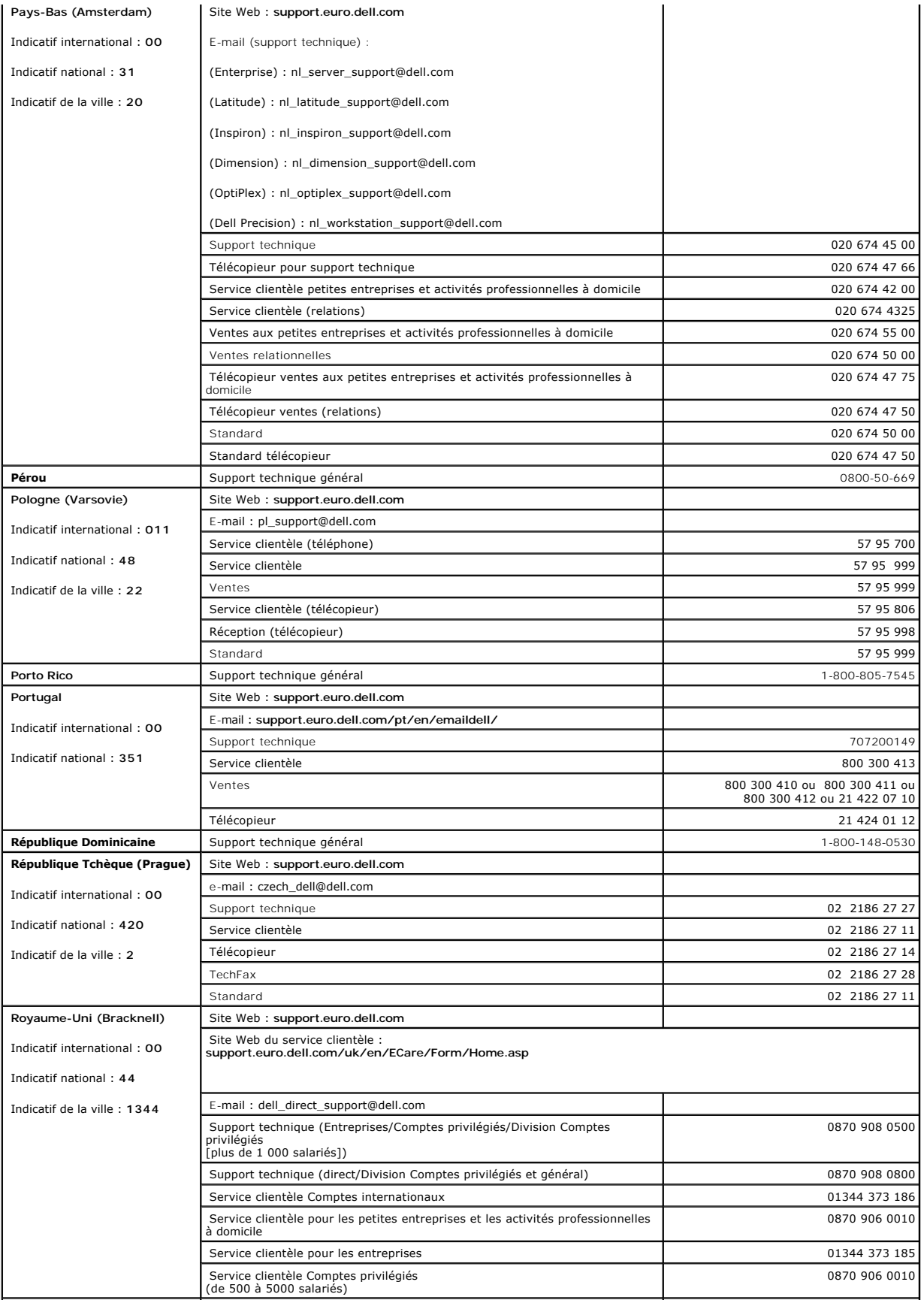

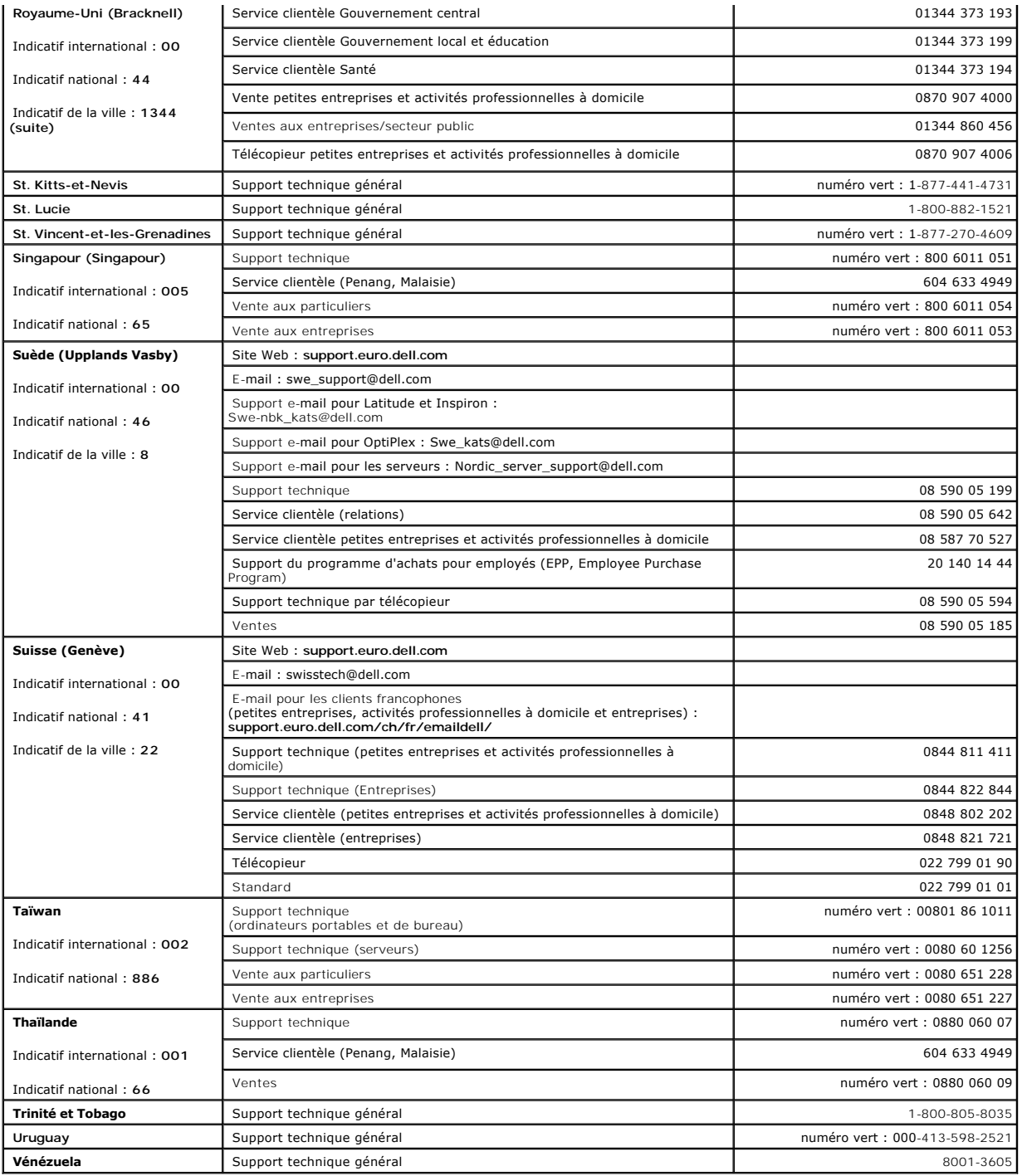

**Commutateurs Dell™ PowerConnect™ 26xx Guide d'utilisation**

**• [Remarques, avis et avertissements](#page-19-0)** 

#### <span id="page-19-0"></span>**Remarques, avis et avertissements**

**REMARQUE:** une REMARQUE indique des informations importantes qui vous permettent de mieux utiliser votre ordinateur.

**AVIS :** un AVIS vous avertit d'un risque de dommage matériel ou de perte de données et vous indique comment éviter le problème.

**ATTENTION : le message ATTENTION indique une situation potentiellement dangereuse qui, si elle n'est pas évitée, peut provoquer une détérioration du matériel et des blessures pouvant entraîner la mort.**

**Les informations contenues dans ce document peuvent être modifiées sans préavis. © 2003 Dell Inc. Tous droits réservés.**

La reproduction de ce document de quelque manière que ce soit sans l'autorisation écrite de Dell Inc. est strictement interdite.

Les marques utilisées dans ce document : Dell, le logo DELL, Inspiron, Dell Precision, Dimension, OptiPlex, Latitude, PowerEdge, PowerVault, PowerApp, Axim, DellNet et PowerConnect sont<br>des marques de Dell Inc.

Tous les autres noms de marques et marques commerciales utilisés dans ce document se rapportent aux sociétés propriétaires des marques et des noms de ces produits. Dell<br>Inc. décline tout intérêt dans l'utilisation des marq